## **仙台市民球場・スコアボート表示用データについて**

- ・スコアボー表示用データはテキストデータで事前作成していただくと、利用当日の 手入力の手間を省くことができます。
- ・利用希望のときは、下記により作成の上、利用日の3日前までに提出してください。

【記】

①Windowsアクセサリの「メモ帳」で作成してください。

ExcelやWord等で作成したファイルは対応していません。 ②1チームごとにテキストファイルを分けて作成・保存してください

例えば、6チーム参加の場合は、6ファイル分を作ってください。

③ファイルに入力するのは【チーム名、選手名、背番号】です

④チーム名は必ず先頭行に書いてください。

表示できるチーム名は、最大5文字まで。超過した場合、6文字以降はカットされます。 仙台学園高等学校 ⇒ 仙台学園高 まで表示。・・・ 等から後ろはカットされてしまう。 ⑤次の行からは「選手名,背番号」を人数分入力します

選手名と背番号は「.」(半角のカンマ)で区切ってください。

⑥選手名はスコアボードに表示したい名前を最大5文字まで登録できます。

ただし、5文字は細かい表示になり見えにくくなりますので、3~4文字をお勧めします。

選手名簿ではありませんので、選手表示名と背番号だけを入力してください。

※漢字、ひらがな、カタカナ、英数字が使用できます。

選手名の後ろなどに余分なスペースが入らないように注意してください。 ⑦背番号は半角数字で入力してください。最大で3文字までです。

※テキストデータのイメージ

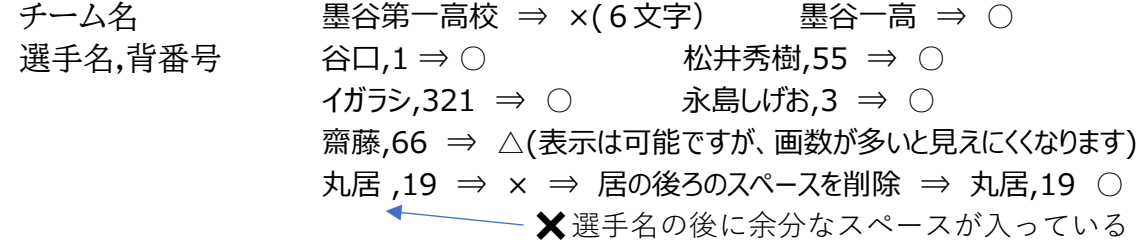

**【重要**】テキストファイルは、必ず文字コード「ANSI」で作成してください。

 最新版のWindowsのメモ帳で作成する場合は、文字コードが「UTF-8」が標準になっているので、 「名前を付けて保存」するとき、「文字コード」を「ANSI」に指定してください。

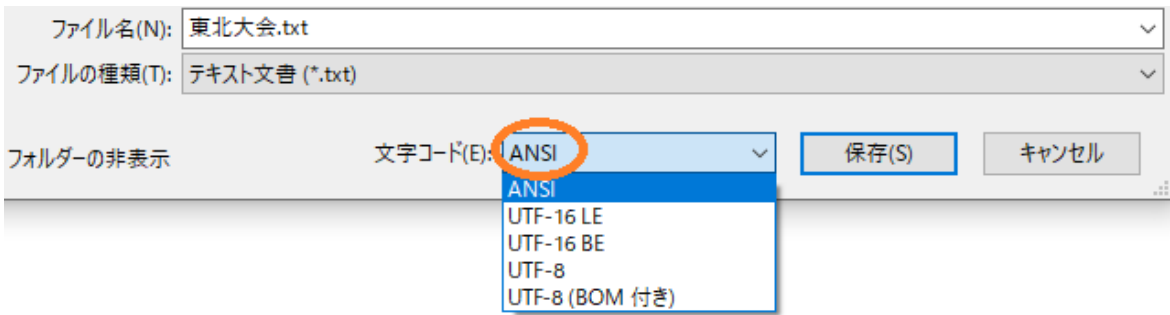

※作成したテキストファイルは、仙台市民球場専用アドレス「genki1221y@spf-sendai.jp」に ご利用の1週間前までにお送りください。 ※ご利用日時・団体名・担当者名・連絡先電話番号を記載ください